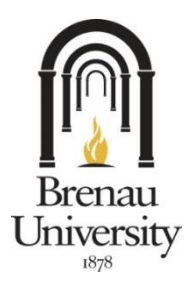

500 Washington Street SE · Gainesville, GA 30501 · Phone # 770-534-6113

## **PLEASE NOTE:**

**Orders for personal copies of bound theses will not be accepted by the library after December 11, 2015. All theses will be submitted to ProQuest electronically (free), or the student will purchase one hardbound copy (\$60) from the HF Group's** Thesis On Demand [\(http://thesisondemand.com/\)](http://thesisondemand.com/) **service to be delivered the library collection.**

## **Submitting a Thesis for Binding Student Instructions**

## **A. Thesis Completion**

Upon completion of thesis requirements the student will submit the thesis for electronic preservation to ProQuest Electronic Theses and Dissertations. The library's collection development policy prefers the acquisition of electronic resources over print in order to provide the most equitable access to all of Brenau's academic community, both on and off campus; however students may have some reason to choose to have their theses bound. In some circumstances the department may require hardbound copies of the thesis in addition to the copy provided to the library collection.

- 1. Students who submit theses to ProQuest, but need hardbound copies may order them via ProQuest's ETD Administrator online [\(http://www.etdadmin.com\)](http://www.etdadmin.com/).
- **2.** Students who do not submit theses to ProQuest must use the HF Group's Thesis On Demand service to order hardbound copies. See the instructions below.

## **B. Bindery submissions**

- 1. Go to [Thesis On Demand \(http://thesisondemand.com/\).](http://thesisondemand.com/)
- 2. The HF Group will only accept .PDF file submissions. The student must have the electronic file containing the thesis formatted into a .PDF to place an order.

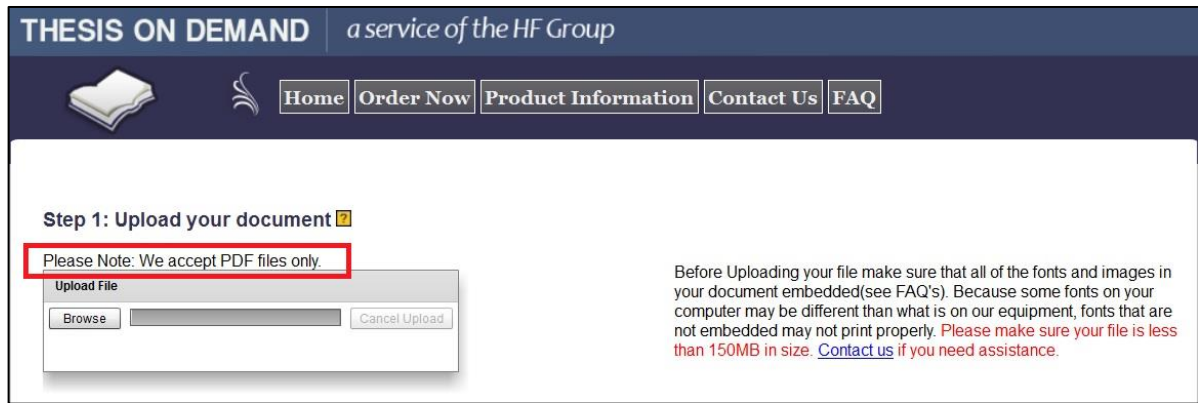

3. After the upload is complete, there will be message indicating the upload is complete and the student may continue.

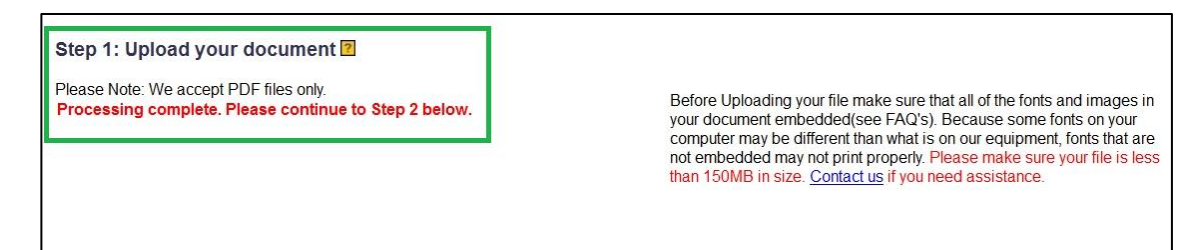

4. The student will supply contact information.

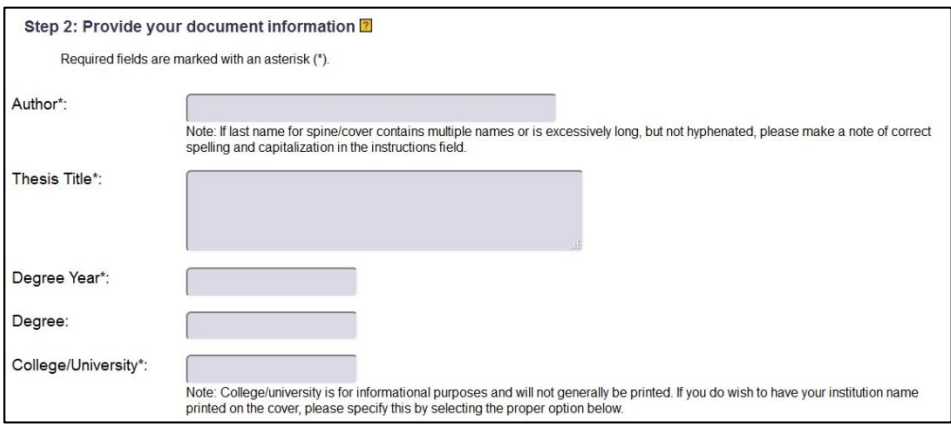

5. Select the following specifications:

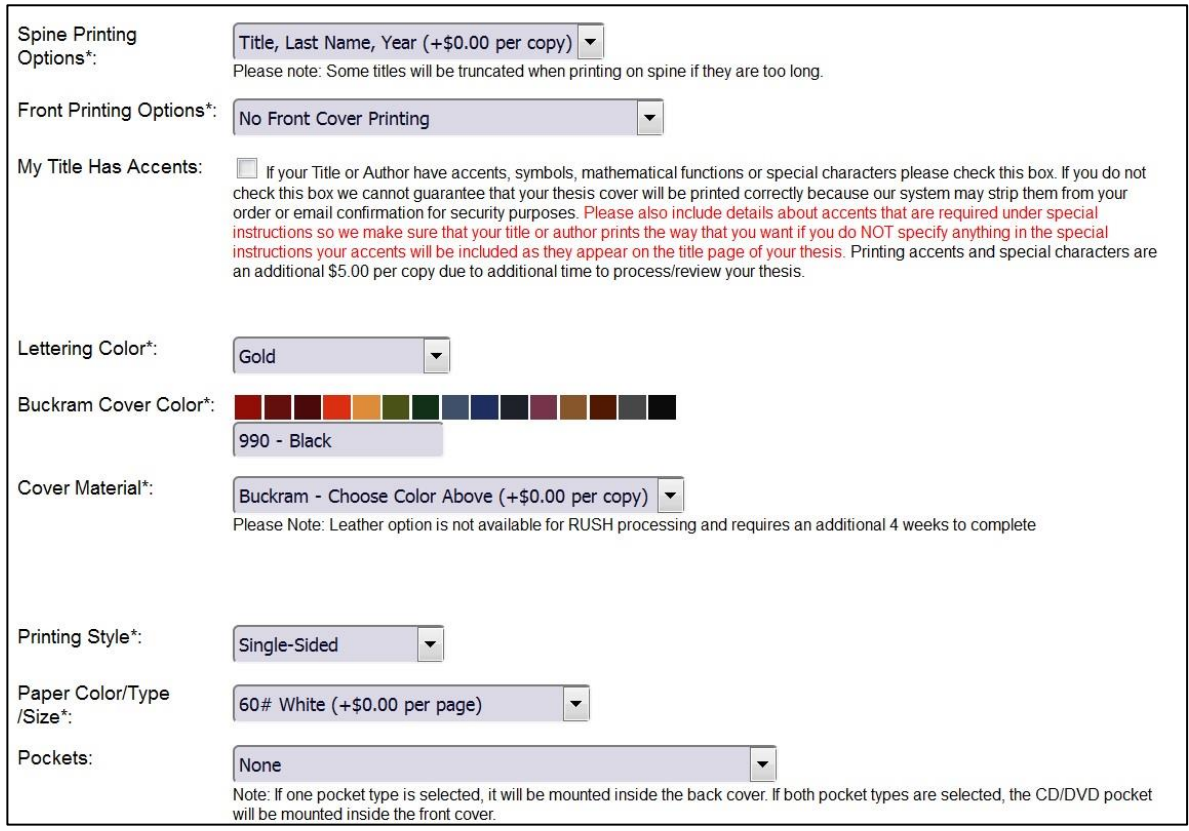

6. The best way to include the signature page in the thesis document is to scan it, then insert it into a Word document version of the thesis before saving the thesis to PDF. See Microsoft's instructions [\(https://support.microsoft.com/en-us/kb/924462\)](https://support.microsoft.com/en-us/kb/924462).

If the signature page is included in the PDF, it is not necessary to check the send Signature Pages box. This feature may be skipped.

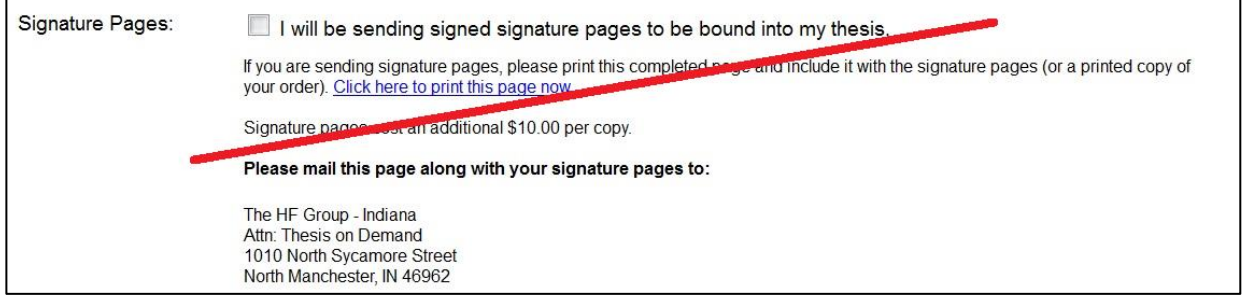

7. Describe any special instructions and include any additional materials. Indicate the number of copies (**for the order shipped to the library, only 1 is required**) and type the shipping **Zip Code: 30501.**

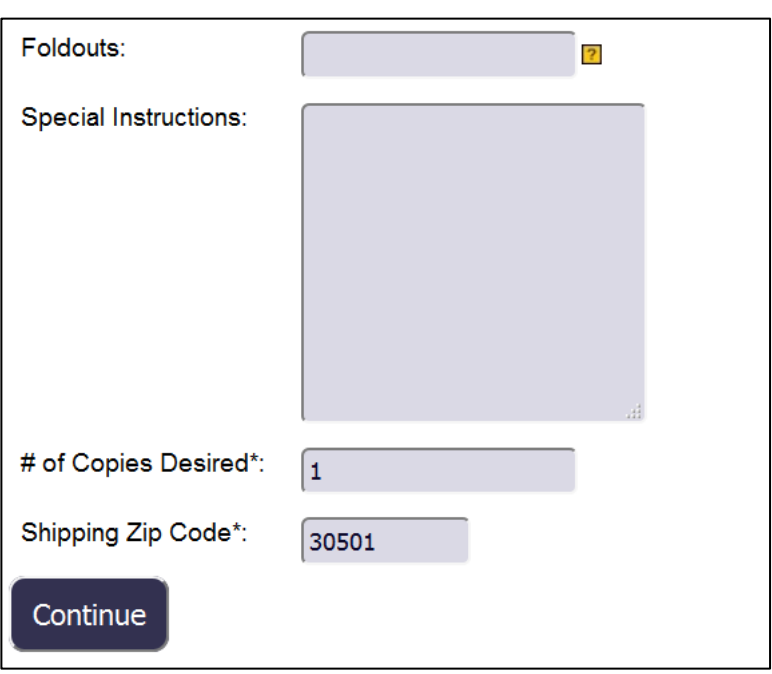

Click "Continue."

8. At this point the student will be prompted for payment and shipping information.

**Ship one hardbound copy to the library at the following address:**

Brenau Trustee Library 625 Academy Street Gainesville, GA 30501

**Thesis on Demand does not ship to multiple addresses. Therefore any additional copies must be ordered separately, and may be shipped to any address the student wishes.**